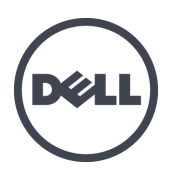

# Appliances Dell EqualLogic FS7610 Series

Manual de propietario del hardware

© Copyright 2011–2013 Dell Inc. Todos los derechos reservados.

Dell™ y EqualLogic® son marcas comerciales de Dell Inc.

Todas las marcas comerciales y marcas comerciales registradas mencionadas en el presente documento son propiedad de sus respectivos propietarios.

La información contenida en este documento puede modificarse sin aviso previo.

Queda estrictamente prohibida la reproducción de este documento en cualquier forma sin la autorización por escrito de Dell.

Publicado: Octubre de 2013

Número de pieza: 110-6179 -ES R1

## **Contenido**

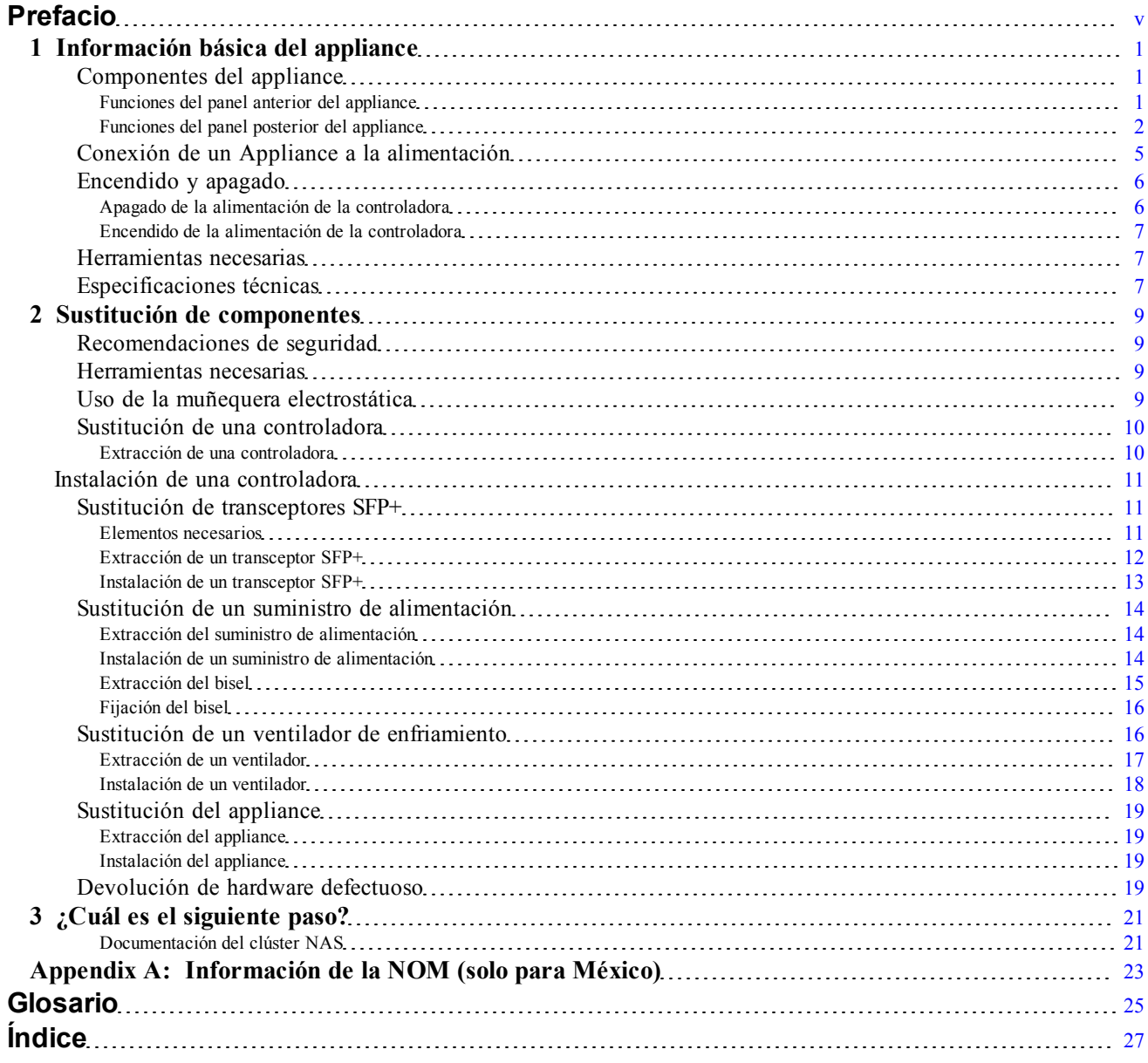

# <span id="page-4-0"></span>**Prefacio**

Los appliances Dell™ EqualLogic® FS Series, integrados con arreglos PS Series, ofrecen una solución NAS escalable, de alto rendimiento y disponibilidad. En este manual se describe cómo mantener y solucionar problemas de los componentes reemplazables por el cliente del appliance EqualLogic FS7610.

### **Público**

La información en esta guía es para los administradores de hardware responsables por el mantenimiento del hardware EqualLogic FS7610.

### **Documentación relacionada**

Para disponer de información detallada sobre appliances de FS Series, arreglos de PS Series, grupos, volúmenes, software del arreglo y software del host, inicie sesión en la [Documentation](https://www.equallogic.com/support/resources.aspx?id=2495) [page](https://www.equallogic.com/support/resources.aspx?id=2495) (Página de documentación) en el sitio de servicio al cliente.

## **Servicios en línea Dell**

Puede obtener más información sobre los productos y servicios de Dell mediante este procedimiento:

- 1. Visite [dell.com](http://www.dell.com/) o la URL que se especifica en la información de cualquier producto Dell.
- 2. Utilice el menú de configuración regional o haga clic en el enlace que se corresponda a su país o región.

### **Soluciones de almacenamiento de Dell EqualLogic**

Para obtener más información acerca de productos y nuevos lanzamientos de Dell EqualLogic, visite el sitio de Dell EqualLogic Tech Center: [delltechcenter.com/page/EqualLogic](http://delltechcenter.com/page/EqualLogic). Aquí también puede ver artículos, demostraciones, conversarciones en línea y más detalles sobre las ventajas de nuestra gama de productos.

### **Soporte técnico y servicio al cliente**

El servicio de soporte Dell está disponible para responder a sus preguntas sobre los arreglos SAN de PS Series y appliances de FS Series.

### **Cómo ponerse en contacto con Dell**

Si necesita soporte técnico en EE. UU. o Canadá, llame al número 1-800-945-3355. Si está fuera de EE. UU. o Canadá, visite [support.dell.com/support/topics/global.aspx](http://support.dell.com/support/topics/global.aspx).

Si dispone de un Código de servicio rápido, téngalo a mano. El código ayuda al sistema telefónico automatizado de soporte Dell a transferir su llamada de forma más eficiente.

### **Información sobre la garantía**

La garantía del appliance FS7610 se incluye en el interior de la caja enviada. Para obtener información sobre cómo registrar una garantía, visite, [eqlsupport.dell.com/utility/form.aspx?source=warranty](https://eqlsupport.dell.com/utility/form.aspx?source=warranty).

### **Símbolos de Nota, Precaución y Aviso**

<u>U</u> **Nota:** Un símbolo NOTA indica información importante que le ayuda a utilizar mejor su hardware o software.

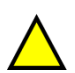

**Precaución:** Un símbolo de PRECAUCIÓN indica la posibilidad de daños en el hardware o la pérdida de datos  $\Delta$  si no se siguen las instrucciones.

**Aviso:** Un símbolo de AVISO indica el riesgo de daños materiales, lesiones o incluso la muerte.

# <span id="page-6-0"></span>**1 Información básica del appliance**

En este capítulo encontrará información sobre la ubicación y el funcionamiento básico de los componentes de un Dell™ EqualLogic® FS7610 NAS appliance. También incluye procedimientos operativos generales, como las operaciones de encendido y apagado y la devolución de componentes en error.

### <span id="page-6-1"></span>**Componentes del appliance**

Los únicos componentes que puede reemplazar el cliente en el appliance son los ventiladores y el bisel; situados en el panel anterior, y las controladores y suministros de alimentación, en el panel posterior.

### <span id="page-6-2"></span>**Funciones del panel anterior del appliance**

<span id="page-6-3"></span>En la [Ilustración](#page-6-3) [1](#page-6-3) y la [Ilustración](#page-7-1) [2](#page-7-1) se muestra el panel anterior de FS7610 NAS appliance. La [Tabla](#page-6-4) [1](#page-6-4) muestra las descripciones de los LED del panel anterior.

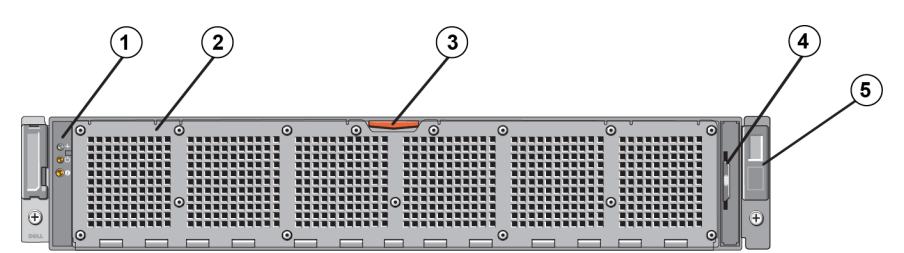

#### **Ilustración 1: FS7610 Panel anterior (bisel desactivado, cubierta cerrada)**

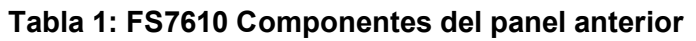

<span id="page-6-5"></span><span id="page-6-4"></span>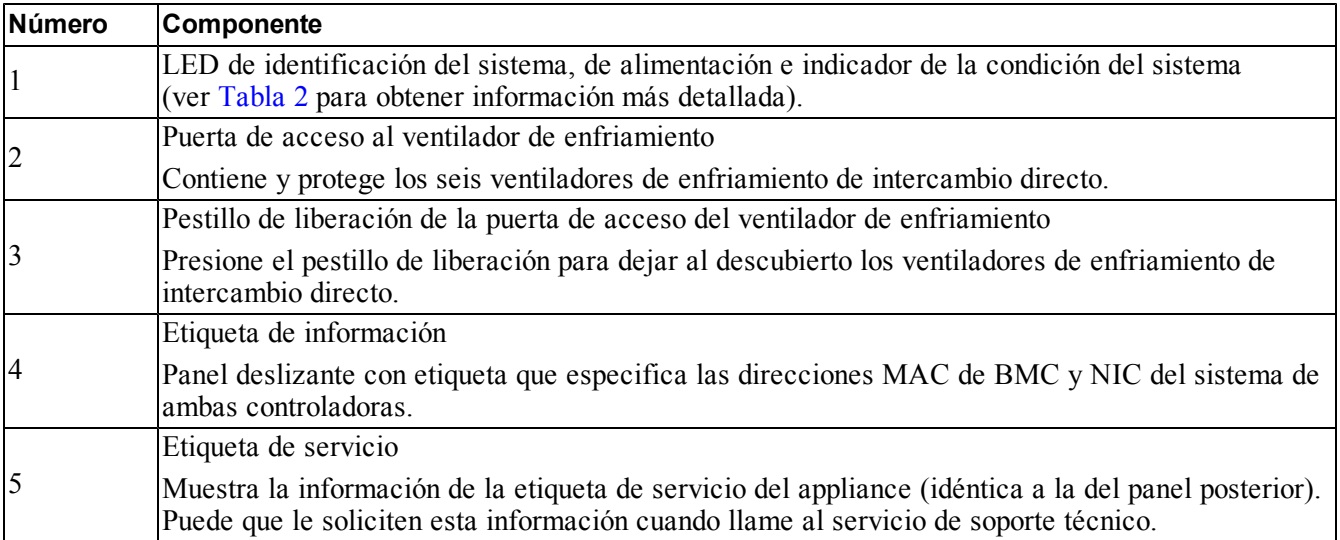

<span id="page-7-2"></span>

| Indicador LED                               | <b>Icono</b>          | Estado y descripción                                                                                                    |
|---------------------------------------------|-----------------------|----------------------------------------------------------------------------------------------------|
| Indicador de la<br>condición<br>del sistema |                       | Luces LED del estado del sistema sólo cuando este está encendido:<br>Azul ininterrumpido: rendimiento normal.<br>Ámbar con parpadeo intermitente: una de las controladoras informa de errores<br>en el hardware, batería o bien, falta una controladora.                                                                                     |
| Indicador de<br>encendido                   | $(\dot{}')$           | El LED de alimentación se ilumina de color verde cuando al menos un<br>suministro de alimentación está conectado a una fuente y está administrando<br>alimentación al sistema.                                                                                                    |
| Botón de<br>Identificación<br>del sistema   | $\boldsymbol{\theta}$ | Los botones de identificación de los paneles anteriores y posteriores identifican<br>un sistema específico en un bastidor. Presione el botón de identificación<br>anterior y el indicador del estado del sistema en la parte posterior parpadeará<br>hasta que se presione de nuevo el botón.<br>Azul intermitente: identificación activada. |
|                                             |                       | Azul ininterrumpido: identificación desactivada.                                                                                                    |

**Tabla 2: Descripciones de LED del panel anterior**

#### **Ilustración 2: FS7610 Panel anterior (cubierta abierta)**

<span id="page-7-1"></span>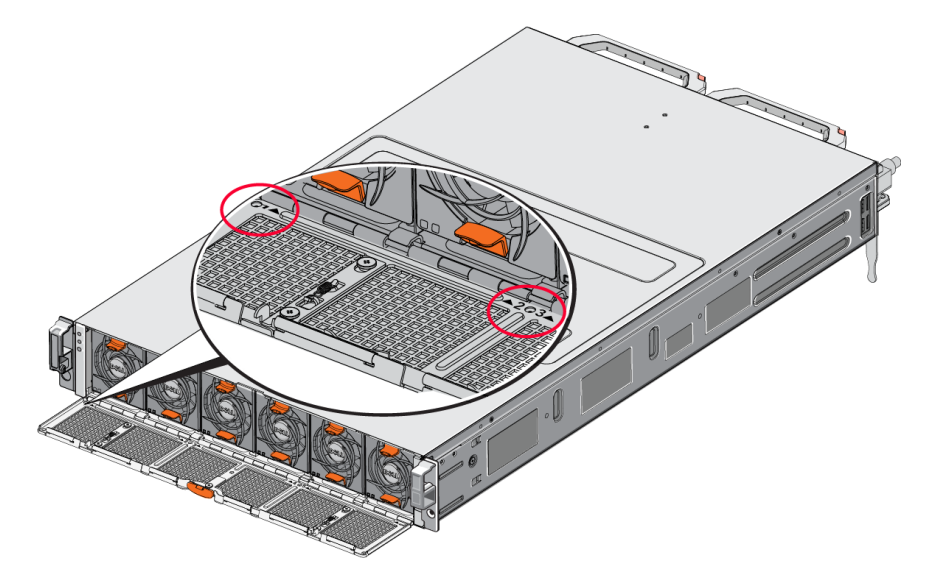

<span id="page-7-0"></span>Los ventiladores están numerados del 1 al 6, de izquierda a derecha.

### **Funciones del panel posterior del appliance**

En la [Ilustración](#page-8-0) [3](#page-8-0) y la [Tabla](#page-8-1) [3](#page-8-1) se describe el panel posterior de FS7610 NAS appliance. En la [Tabla](#page-9-0) [4](#page-9-0) se describen los LED de cada controladora.

<span id="page-8-0"></span>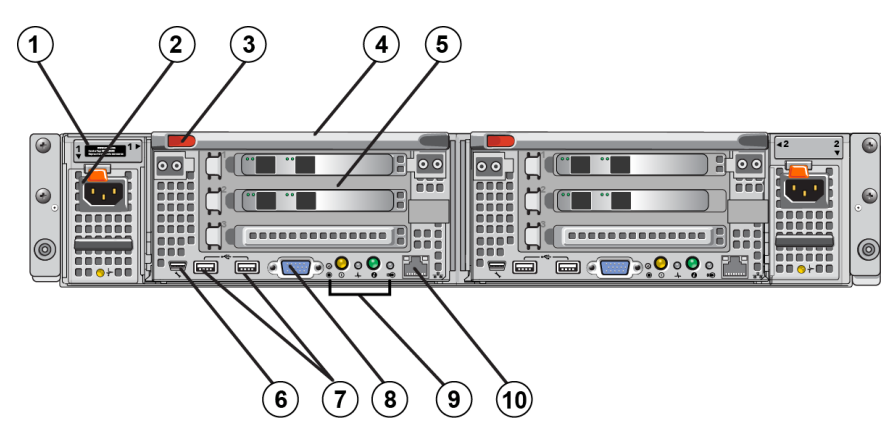

#### **Tabla 3: FS7610 Componentes del panel posterior**

<span id="page-8-4"></span><span id="page-8-3"></span><span id="page-8-2"></span><span id="page-8-1"></span>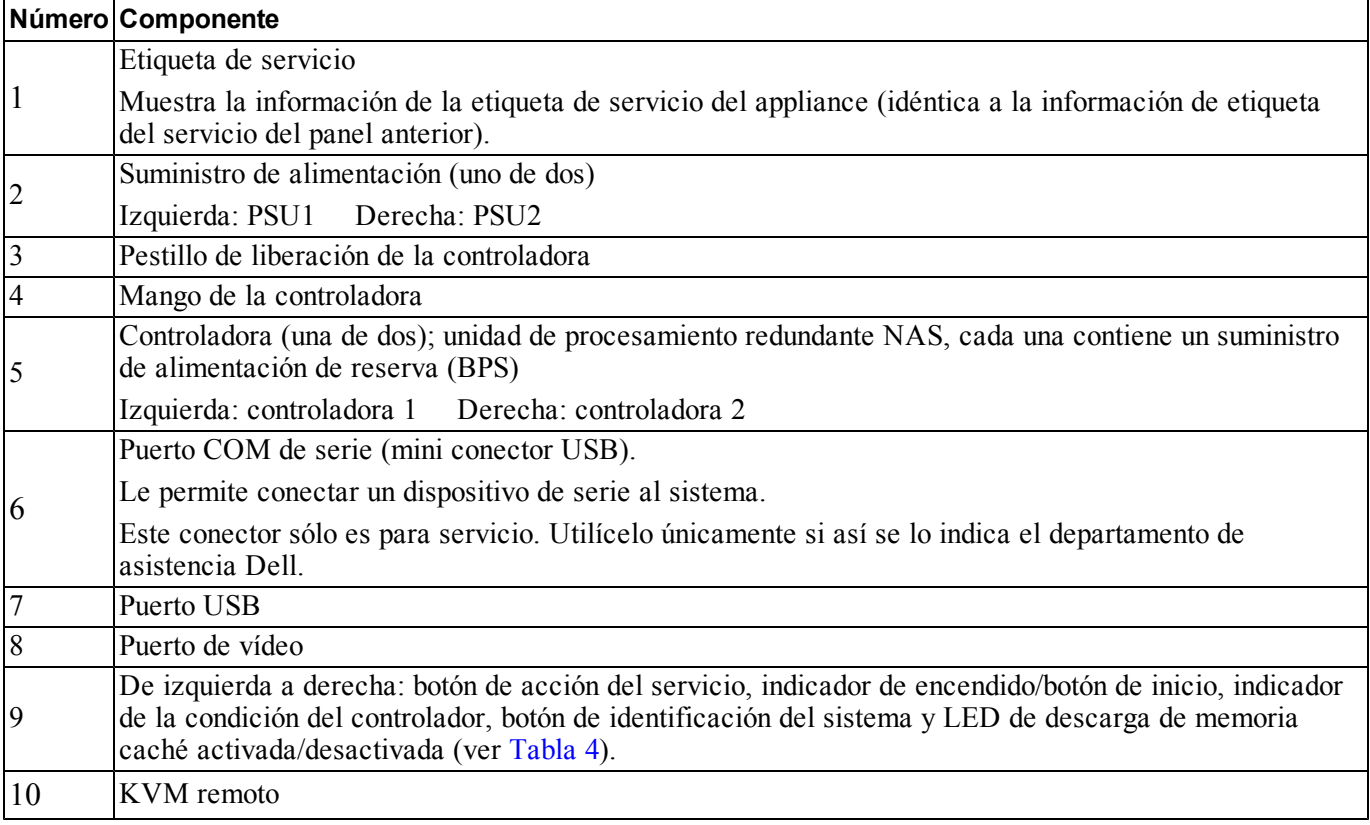

<span id="page-9-0"></span>

| <b>Indicador LED/</b><br><b>Botón</b>                           | Icono | Estado y descripción                                                                                                    |
|-----------------------------------------------------------------|-------|----------------------------------------------------------------------------------------------------|
|                                                                 |       | Se utiliza para solucionar algunos problemas; presiónelo con la ayuda de la<br>punta de un clip.                                                                                                    |
| Botón de acción del<br>servicio                                 |       | Mantenga presionado el botón durante 10 segundos para que se genere una SCI<br>(Interrupción del control del sistema).                                                                                                    |
|                                                                 |       | Precaución: utilice este botón únicamente si así se lo indica un miembro<br>del departamento de soporte cualificado o después de consultar la<br>documentación del sistema operativo.                                                                                                    |
|                                                                 |       | Supervisa el suministro de alimentación en el appliance e indica el estado:                                                                                                    |
|                                                                 |       | Cuando la controladora esté ON (encendida), presione y suelte el botón<br>$\bullet$<br>para apagar.                                                                                                    |
|                                                                 |       | Cuando la controladora esté OFF (apagada), presione y suelte el botón para<br>$\bullet$<br>encenderla.                                                                                                    |
|                                                                 |       | Ambar ininterrumpido: la controladora está encendida y a punto de entrar en<br>prueba automática de encencido (POST). Si la controladora está encendida<br>pero no responde, es posible que haya un error de hardware que no deja iniciar<br>el BIOS POST.                                    |
| Indicador del estado<br>de la<br>controladora/botón<br>Power-On |       | Ambar de parpadeo lento (una vez cada dos segundos): la controladora se<br>encuentra en BIOS POST o estado de carga de ROM de opción. Si la<br>controladora no responde, es señal de que se ha producido un error en la fase<br>POST o durante la carga del ROM de opción.                    |
|                                                                 |       | Parpadeo lento de color verde (una vez cada dos segundos): la controladora<br>está intentando iniciar el sistema operativo. Si la controladora no responde y<br>hay un parpadeo lento en verde, es posible que el sistema operativo no se haya<br>cargado correctamente.                      |
|                                                                 |       | Parpadeo rápido de color verde (cinco veces por segundo): la controladora se<br>encuentra en modo de espera para agruparse.                                                                                                    |
|                                                                 |       | Verde ininterrumpido: la controladora está agrupada y funciona al 100%.                                                                                                    |
|                                                                 |       | Ámbar/verde con parpadeo intermitente: la configuración del hardware<br>esperada no coincide con la del hardware real.                                                                                                    |
|                                                                 |       | Apagado: la controladora está en modo OFF (apagada).                                                                                                    |
| Indicador de la                                                 |       | Indica la condición de la controladora.                                                                                                    |
| condición de la<br>controladora                                 |       | Azul ininterrumpido: funcionamiento normal.<br>Ámbar parpadeante: una de las controladoras está informando de errores de<br>hardware, de batería o bien, falta una controladora.                                                                                                    |
| Botón de<br>identificación del<br>sistema                       |       | Los botones de identificación de los paneles anteriores y posteriores identifican<br>un sistema específico en un bastidor. Presione el botón de identificación<br>anterior y el indicador del estado del sistema en la parte posterior parpadeará<br>hasta que se presione de nuevo el botón. |
|                                                                 |       | Azul intermitente: identificación activada.                                                                                                    |
|                                                                 |       | Azul ininterrumpido: identificación desactivada.                                                                                                    |

**Tabla 4: Estados y descripciones LED de la controladora**

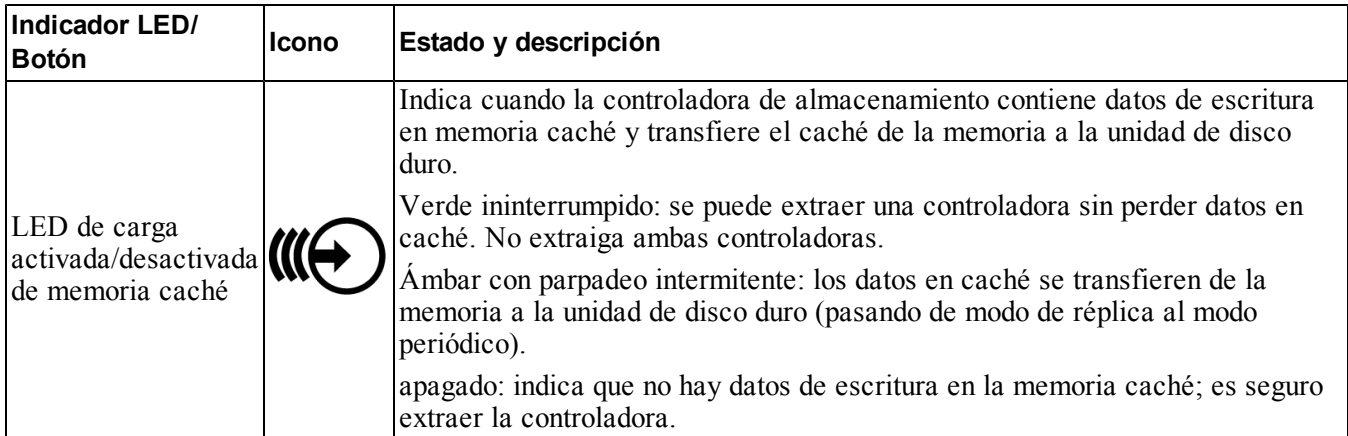

### <span id="page-10-0"></span>**Conexión de un Appliance a la alimentación**

- 1. Extraiga los cables de alimentación del embalaje de envío.
- 2. Conecte los cables de alimentación a los suministradores de alimentación del appliance. Envuelva la correa de descarga de tracción de velcro en el cable, como se muestra en la [Ilustración](#page-10-1) [4](#page-10-1).
- <span id="page-10-1"></span>3. Conecte el appliance a la fuente de alimentación.

#### **Ilustración 4: Fije el cable con la correa de descarga de tracción**

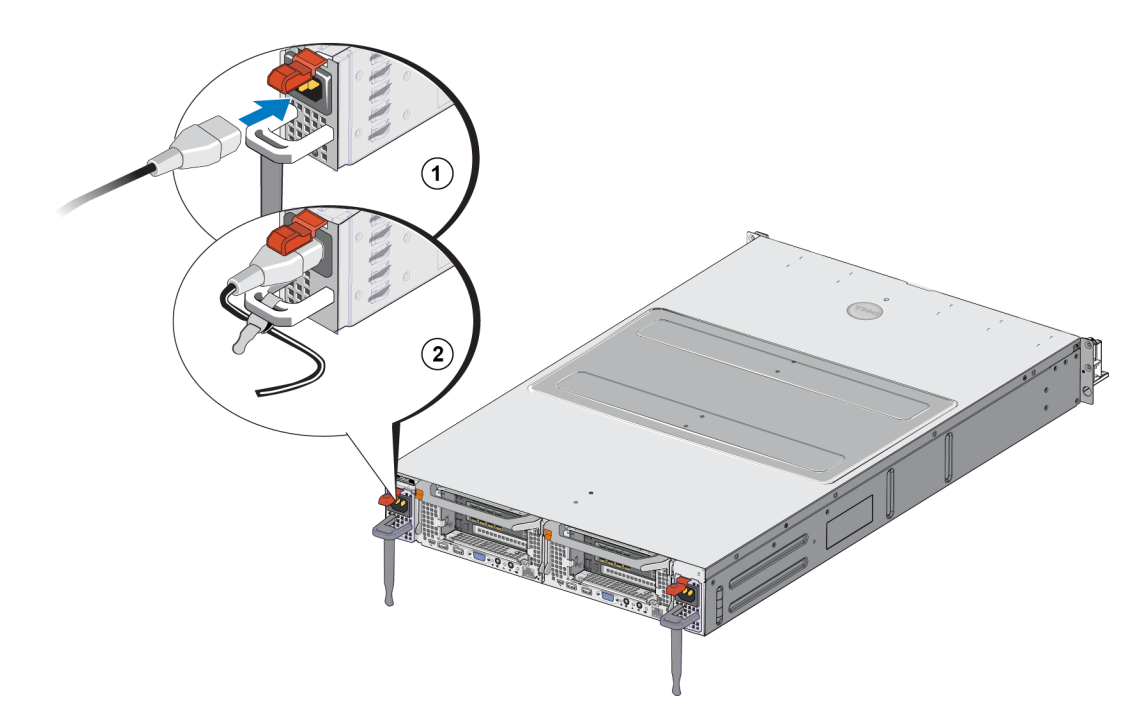

El appliance se encenderá tan pronto como los suministradores de alimentación estén conectados a una fuente de alimentación activa.

<span id="page-11-5"></span>**Nota:** cada controlador contiene un suministro de alimentación de reserva (BPS). Las baterías del BPS se <u></u> cargan en conectar el appliance a la alimentación. La carga completa puede tardar hasta 8 horas en completarse; NAS appliance no es completamente redundante hasta que la batería esté completamente cargada. El BPS proporciona el tiempo suficiente a la solución en clúster para escribir todos los datos en memoria caché al disco en caso de que la controladora sufra una pérdida de alimentación.

4. Compruebe el LED del panel anterior para asegurarse de que el appliance está en funcionamiento (ver [Ilustración](#page-7-1) [2](#page-7-1)).

### <span id="page-11-0"></span>**Encendido y apagado**

<span id="page-11-4"></span>Normalmente, el appliance se enciende cuando los cables de alimentación se conectan a una fuente de energía. Un indicador LED del panel anterior del appliance indica si se suministra la alimentación y si está en funcionamiento. Sin embargo, cada controladora dispone un botón de alimentación en la parte posterior (LED de alimentación) que le permite apagar la alimentación de una controladora determinada para su mantenimiento.

<span id="page-11-2"></span>Además, los suministros de alimentación de la controladora disponen de un LED que indica si se recibe alimentación o si se ha producido un error, como se muestra en la [Tabla](#page-11-2) [5](#page-11-2).

| Colores y patrones de los<br>indicadores LED | Descripción                                                                                                    |
|----------------------------------------------|----------------------------------------------------------------------------------------------------|
| Apagado                                      | La alimentación no está conectada.                                                                                           |
| Verde                                        | Indica que hay una fuente de alimentación válida conectada al suministro de<br>alimentación, el cual funciona correctamente. |
| Ambar                                        | Indica que existe un problema con el suministro de alimentación.                                                             |

**Tabla 5: Solución de problemas de la controladora – LED de suministro de alimentación**

#### <span id="page-11-1"></span>**Apagado de la alimentación de la controladora**

<span id="page-11-3"></span>Si debe reemplazar una controladora, desactive el cable de alimentación para poder iniciar el proceso de apagado. Utilice una herramienta pequeña y fina como, por ejemplo, un destornillador Phillips del n.º 1 para presionar y soltar el botón con LED de alimentación de la parte posterior de la controladora que vaya a extraer. Ver [Ilustración](#page-11-3) [5](#page-11-3).

#### **Ilustración 5: Encendido o apagado de la alimentación de la controladora**

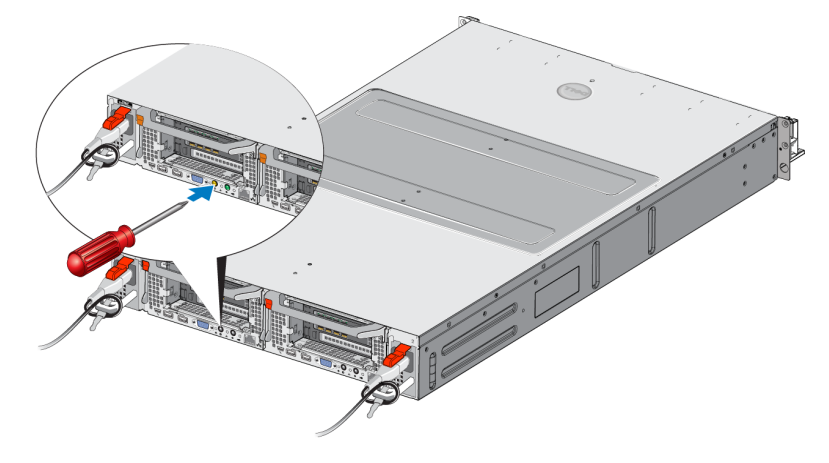

### <span id="page-12-0"></span>**Encendido de la alimentación de la controladora**

Si apaga la alimentación de una controladora o reemplaza una controladora en error, es posible que deba volver a encenderla manualmente. Utilice una herramienta pequeña y fina como, por ejemplo, un destornillador Phillips del n.º1 para presionar y soltar el botón con LED de alimentación de la controladora.

El LED de alimentación primero se mostrará de color ámbar sin parpadear, luego parpadea para indicar que la controladora se está cargando (recibiendo alimentación). El LED parpadea de color verde cuando la controladora está cargando el sistema operativo y deja de hacerlo (manteniendo el mismo color) cuando ya está agrupada en clústers y en total funcionamiento. Ver [Tabla](#page-11-2) [5](#page-11-2) donde se describen todos los estados LED del suministro de alimentación.

### <span id="page-12-1"></span>**Herramientas necesarias**

<span id="page-12-5"></span><span id="page-12-2"></span>Si está instalando el appliance en un bastidor, necesitará un destornillador Phillips del n.º 2 (no proporcionado).

### **Especificaciones técnicas**

<span id="page-12-3"></span>En la [Tabla](#page-12-3) [6](#page-12-3) se enumeran las especificaciones técnicas de NAS appliance.

<span id="page-12-4"></span>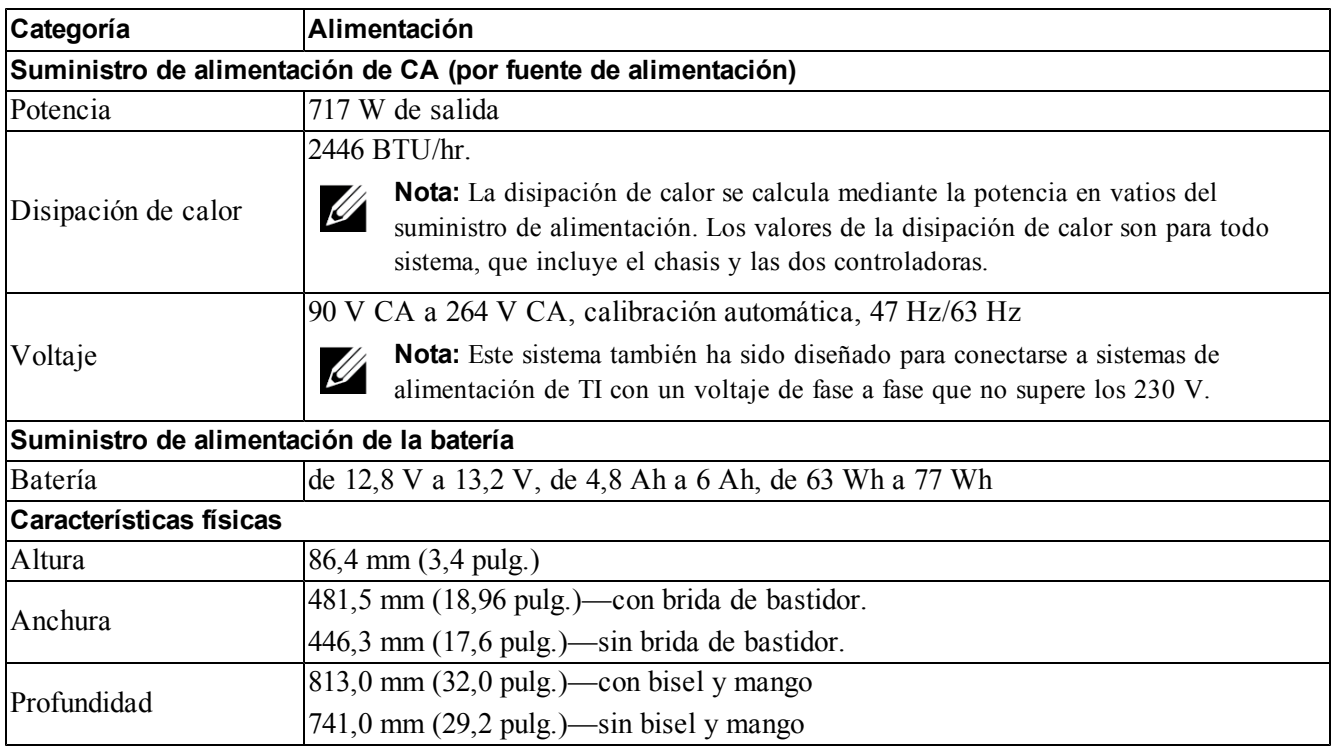

#### **Tabla 6: FS7610 Especificaciones técnicas del appliance NAS**

<span id="page-13-0"></span>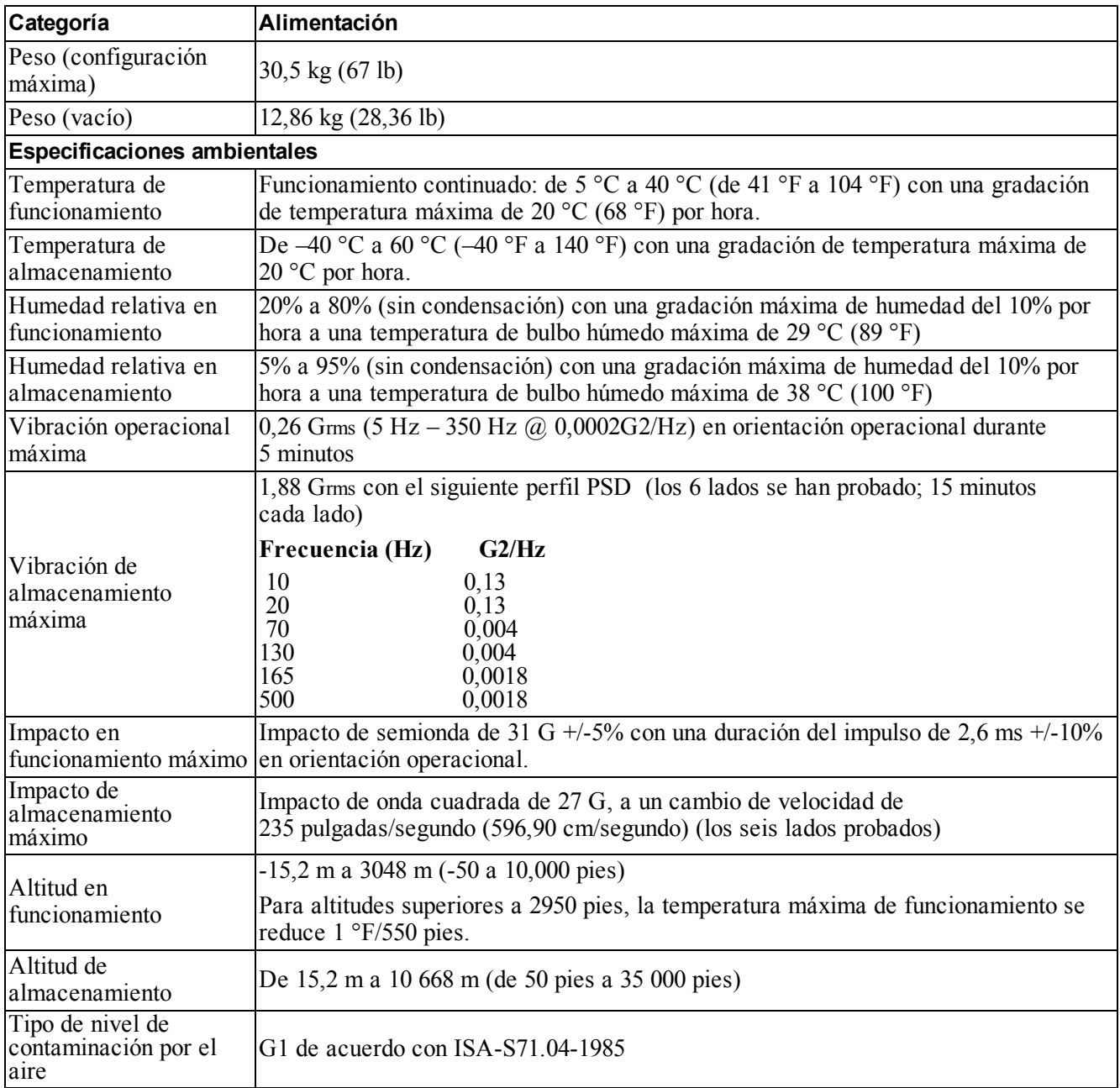

# <span id="page-14-0"></span>**2 Sustitución de componentes**

<span id="page-14-1"></span>En el presente capítulo se explica cómo reemplazar piezas (componentes) o todo el appliance.

### **Recomendaciones de seguridad**

<span id="page-14-6"></span>Siga estas recomendaciones de seguridad:

- Antes de utilizar el hardware EqualLogic FS7610, lea y siga las instrucciones de seguridad que se enviaron con el sistema.
- Tenga cuidado al mover y abrir el embalaje original. No abra el material de embalaje de los componentes hasta que esté listo para instalarlos.
- Coloque los componentes en un lugar protegido que disponga de una ventilación adecuada y no haya humedad, gas inflamable ni corrosión.
- Son necesarias al menos dos personas para instalar el hardware. Utilice técnicas adecuadas para levantar y portar los componentes cuando los desembale y tenga que mover.
- Asegúrese de que cada FS7610 NAS appliance esté siempre conectado a tierra para evitar daños causados por una descarga electrostática.
- Al manipular un FS7610 NAS appliance o los componentes, utilice una muñequera electrostática o algún tipo de protección similar. Ver *[Uso](#page-14-3) [de](#page-14-3) [la](#page-14-3) [muñequera](#page-14-3) [electrostática](#page-14-3) [en](#page-14-3) [la](#page-14-3) [página](#page-14-3) [9](#page-14-3)*.
- <span id="page-14-2"></span>• Sujete el hardware manteniéndolo nivelado con el bastidor cuando lo instale.

### **Herramientas necesarias**

<span id="page-14-7"></span>Se necesitan las siguientes herramientas para reemplazar el appliance o sus componentes; no se proporcionan.

- Destornillador Phillips del n.º 2
- <span id="page-14-3"></span>• Muñequera electrostática u otro tipo de protección ESD.

### **Uso de la muñequera electrostática**

<span id="page-14-5"></span>Debe utilizar una muñequera electrostática para protegerse al hardware sensible de una descarga electrostática.

<span id="page-14-4"></span>1. Conecte el botón de presión de acero del cable rizado al remache de la banda elástica. Ver [Ilustración](#page-14-4) [6.](#page-14-4)

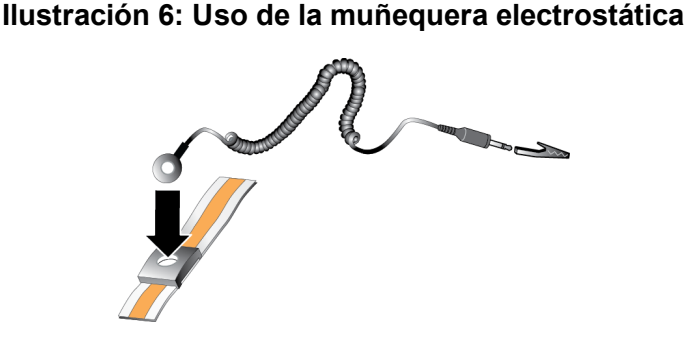

2. Ajuste bien la banda a la muñeca.

3. Fije el conector tipo banana a tierra o bien conéctelo a una pinza tipo cocodrilo y conecte la pinza a un dispositivo conectado a tierra, como por ejemplo una alfombrilla ESD o el chasis metálico de un equipo conectado a tierra.

### <span id="page-15-0"></span>**Sustitución de una controladora**

Si la controladora no funciona correctamente, puede reemplazarla siempre que el appliance esté en línea.

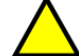

**Precaución:** gran parte de las reparaciones las debe realizar un técnico de mantenimiento certificado por Dell. Solo debe realizar la solución de problemas y reparaciones sencillas como se le autoriza en la documentación del producto o con las indicaciones del servicio en línea o telefónico y el equipo de soporte. La garantía no cubre los daños ocasionados por reparaciones que Dell no haya autorizado. Lea y siga las instrucciones de seguridad que se incluyen con el producto.

### <span id="page-15-1"></span>**Extracción de una controladora**

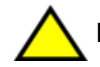

**Precaución:** no desconecte una controladora sin consultar con el propietario del grupo.

- 1. Inicie sesión en la aplicación Administrador de grupo o utilice la CLI y busque el grupo con el miembro que desee desconectar.
- 2. Seleccione la controladora que desee desconectar.
- 3. En el panel Actividades de la controladora en cuestión, haga clic en Separar controladora NAS. Una vez se haya desconectado, se apagará la alimentación de forma automática.
- 4. Desconecte todos los cables de red.
- <span id="page-15-2"></span>5. Presione el pestillo de liberación. Vea la Leyenda 1 de la [Ilustración](#page-15-2) [7.](#page-15-2)

#### **Ilustración 7: Extracción de una controladora**

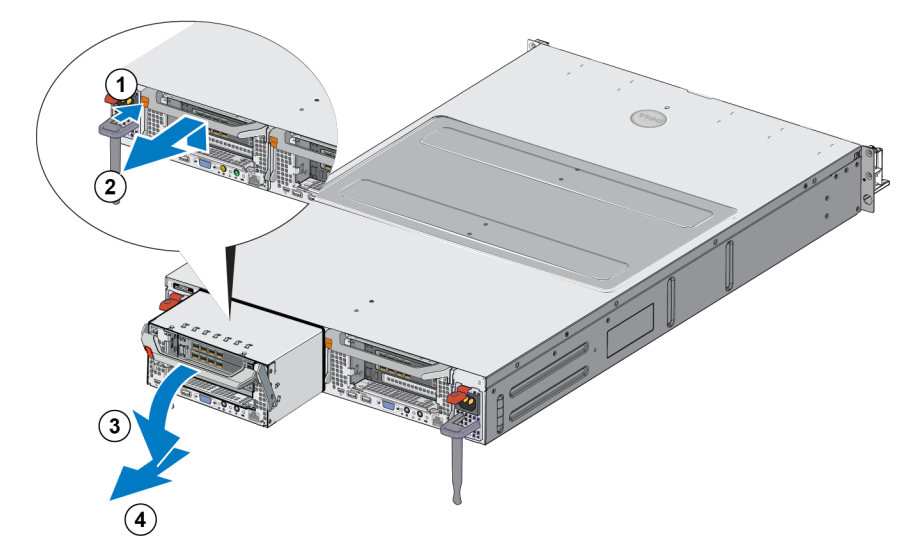

- 6. Tire del mango hacia abajo y hacia afuera. Vea la Leyenda 2, 3 y 4 de la [Ilustración](#page-15-2) [7](#page-15-2).
- 7. Sostenga la controladora con ambas manos y colóquela en una superficie antiestática.

### <span id="page-16-0"></span>**Instalación de una controladora**

- 1. Coloque correctamente la controladora con el mango en la parte posterior.
- <span id="page-16-3"></span>2. Empuje la controladora hacia la ranura hasta el tope. Vea la Leyenda 1 de la [Ilustración](#page-16-3) [8.](#page-16-3)

#### **Ilustración 8: Instalación de una controladora**

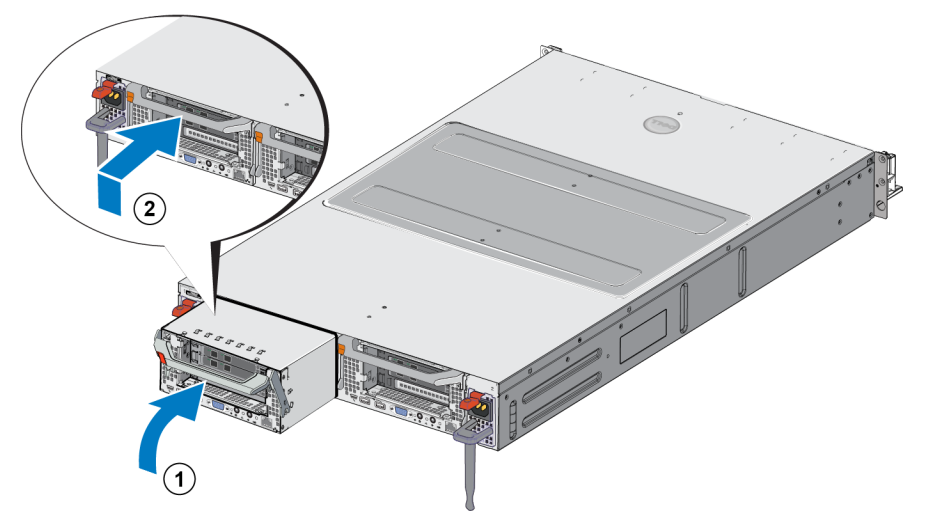

- 3. Gire el pestillo de liberación hacia arriba (Leyenda 2) y empuje hasta que encaje.
- 4. Asegúrese de que no puede tirar de ella.
- 5. Vuelva a conectar los cables de red.

La controladora se enciende automáticamente, y puede tardar varios minutos. (Para obtener información sobre los estados LED durante el proceso de encendido, ver *[Funciones](#page-7-0) [del](#page-7-0) [panel](#page-7-0) [posterior](#page-7-0) [del](#page-7-0) [appliance](#page-7-0) [en](#page-7-0) [la](#page-7-0) [página](#page-7-0) [2](#page-7-0)*). Una vez encendida la controladora, vuelva a acoplarla a través de la GUI del Administrador de grupo o la CLI. Para obtener más información, consulte el *Dell EqualLogic Group Manager Administrator's Manual* (Manual del Administrador de grupo Dell EqualLogic).

### <span id="page-16-1"></span>**Sustitución de transceptores SFP+**

U **Nota:** Esta sección se aplica solo al modelo 7610 SFP+, y no al modelo 10GBASE-T.

Si falla un transceptor SFP+ del appliance (acoplable de factor de formato reducido mejorado), para reemplazarlo deberá colocar el appliance fuera de línea.

### <span id="page-16-2"></span>**Elementos necesarios**

- SFP+ de repuesto
- Herramienta de extracción del transceptor óptico: La herramienta de extracción ayuda a quitar los transceptores SFP+ de lugares donde hay un espacio limitado.

#### <span id="page-17-0"></span>**Extracción de un transceptor SFP+**

1. Detenga todo acceso al sistema (como rutas de acceso de archivos de dispositivo RAW, E/S del sistema o aplicaciones).

Si está reemplazando o cambiando los transceptores en un sistema que no se puede apagar, póngase en contacto con los servicios de soporte Dell Technical Support en [eqlsupport.dell.com](http://eqlsupport.dell.com/) para obtener más detalles.

**Precaución:** La descarga electrostática (ESD) puede dañar los módulos electrónicos. Para evitar los daños, asegúrese de:

- Ponerse una muñequera electrostática cuando trabaje con los transceptores.
- Colocar los transceptores en una bolsa o materal antiestático al transportarlos o almacenarlos.

**Aviso:** Si los transceptores SFP+ con los que está trabajando están conectados a cables de fibra óptica, reduzca el riesgo de lesiones causadas por radiación láser o de daños al equipo

- No abra ningún panel, realice operaciones de control, ajustes o procedimientos en un dispostivo láser si no son los especificados en este documento.
- No mire el haz del láser fijamente cuando estén abiertos los paneles.
- 2. Etiquete todos los cables insertados en el transceptor de destino.
- 3. Desconecte todos los cables insertados en el transceptor de destino.

**Precaución:** Al desconectar un cable de fibra óptica, asegúrese de cubrir el extremo del cable con una cubierta protectora para evitar causar daños al cable.

<span id="page-17-1"></span>4. Abra el mecanismo de liberación del transceptor utilizando, si es necesaria, la herramienta de extracción. (Consulte la leyenda 1 de la [Ilustración](#page-17-1) [9\)](#page-17-1).

#### **Ilustración 9: Extracción de un transceptor**

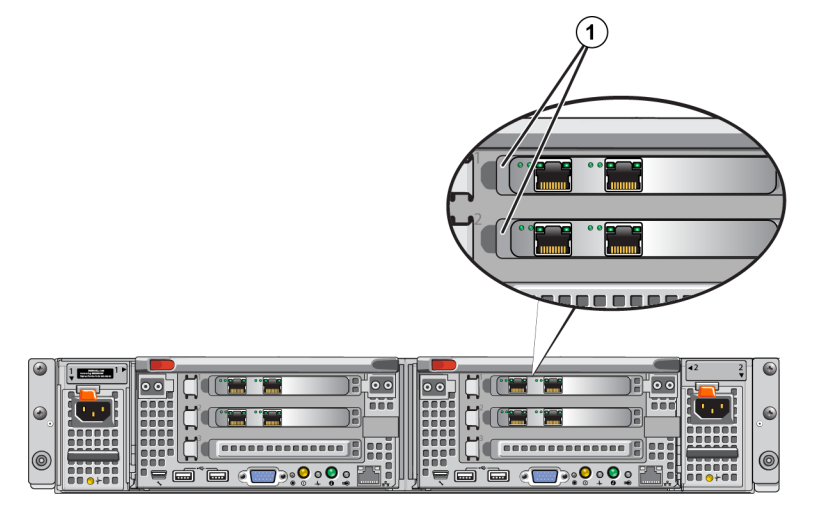

5. Levante el asegurador de la controladora y deslice el transceptor hacia fuera para sacarlo de la controladora.

#### <span id="page-18-0"></span>**Instalación de un transceptor SFP+**

- 1. Coloque el transceptor de forma que su llave esté orientada correctamente hacia el puerto.
- 2. Introduzca cuidadosamente el transceptor en el puerto hasta dejarlo firmemente colocado y que el mecanismo de seguridad haga clic. Si el transceptor no se desliza dentro con facilidad, asegúrese de que la llave esté en la posición correcta.
- 3. Alinee un cable de red con el puerto del transceptor e inserte el cable. Los cables están preparados para que solamente puedan ser insertados en la posición correcta.
- 4. Vuelva a colocar el appliance en línea para comprobar las conexiones.

### <span id="page-19-0"></span>**Sustitución de un suministro de alimentación**

El FS7610 NAS appliance contiene dos suministros de alimentación de CA de 717 W de intercambio directo. Si uno de los suministros falla, puede reemplazarlo siempre que el appliance permanezca en línea.

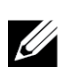

**Nota:** A pesar de que el appliance sigue funcionando con un único suministro de alimentación en curso, Dell aconseja remplazarlo lo antes posible. El segundo suministro de alimentación garantiza el funcionamiento continuado y una alta disponibilidad en caso de error de alimentación o del suministro de alimentación.

### <span id="page-19-1"></span>**Extracción del suministro de alimentación**

- 1. Desconecte el cable de alimentación de la fuente de alimentación y, a continuación haga lo mismo en el suministro de alimentación defectuoso. Extraiga el cable de la correa de descarga de tracción.
- <span id="page-19-3"></span>2. Presione el pestillo de liberación (Leyenda 1 de [Ilustración](#page-19-3) [10](#page-19-3)) y extraiga el suministro de alimentación del appliance (Leyenda 2).

#### **Ilustración 10: Extracción del suministro de alimentación**

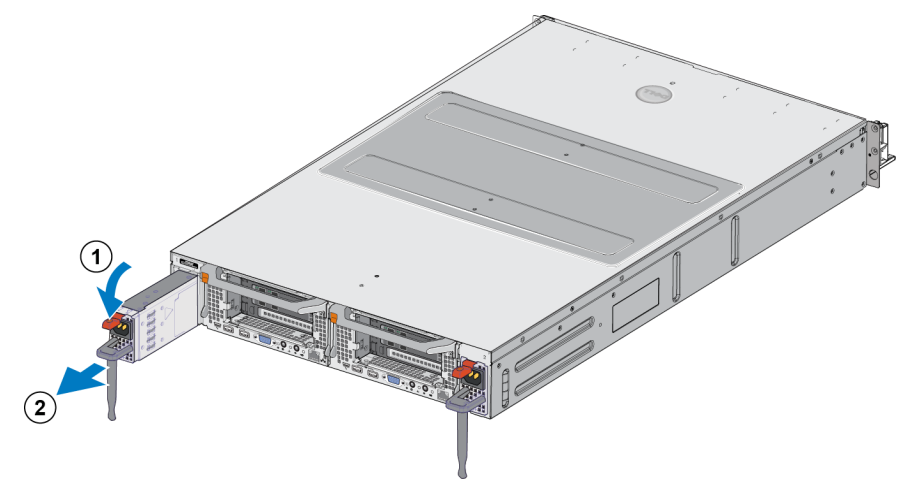

#### <span id="page-19-2"></span>**Instalación de un suministro de alimentación**

- 1. Deslice el suministro de alimentación nuevo en el appliance hasta que el seguro de liberación encaje en su sitio. Ver [Ilustración](#page-20-1) [11](#page-20-1).
- 2. Conecte el cable de alimentación al suministro de alimentación y, a continuación, el otro extremo del cable a la fuente de alimentación.
- 3. Fije el cable con la correa de descarga de tracción.
- 4. Asegúrese de que el indicador LED del suministro de alimentación se ilumina.

<span id="page-20-1"></span>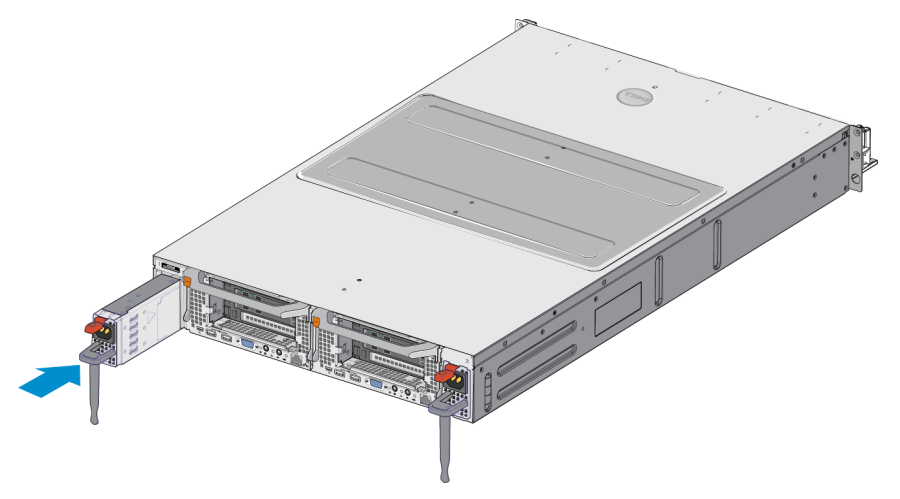

#### **Ilustración 11: Instalación de un suministro de alimentación**

**Nota:** cuando vaya a realizar la instalación de un nuevo suministro de alimentación, espere varios segundos para Ø que el sistema lo reconozca y determine su estado. El indicador de estado del suministro de alimentación se iluminará en color verde para indicar que funciona correctamente (ver [Tabla](#page-11-2) [5](#page-11-2)).

#### <span id="page-20-0"></span>**Extracción del bisel**

Si necesita acceder a los ventiladores, o quitar el bisel de la por cualquier otra razón, consulte la [Ilustración](#page-20-2) [12](#page-20-2) y siga estos pasos:

- 1. Utilice la llave para desbloquear el bisel, si está bloqueado (Leyenda 1).
- 2. Empuje hacia arriba el seguro de liberación situado en el lateral izquierdo del bisel y tire cuidadosamente de él para sacarlo del lateral izquierdo del la controladora (Leyenda 1).
- <span id="page-20-2"></span>3. Desplace el bisel a la izquierda para desconectarlo del lateral derecho del la controladora (Leyendas 2 y 3).

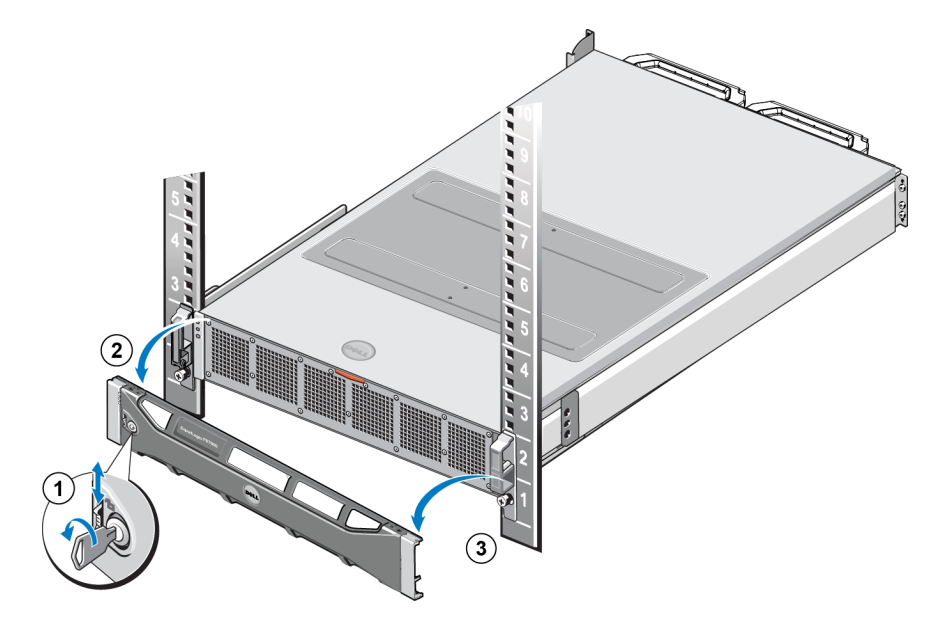

#### **Ilustración 12: Extracción del bisel**

### <span id="page-21-0"></span>**Fijación del bisel**

Para fijar el bisel, consulte la [Ilustración](#page-21-2) [13](#page-21-2) y siga estos pasos:

- 1. Introduzca el lateral derecho del bisel en la ranura de la parte derecha del chasis (Leyenda 1).
- <span id="page-21-3"></span>2. Empuje el bisel hacia la parte izquierda y fíjelo al lateral izquierdo del chasis (Leyenda 2).
- <span id="page-21-2"></span>3. Utilice la llave para bloquear el bisel (Leyenda 3).

#### **Ilustración 13: Fijación del bisel**

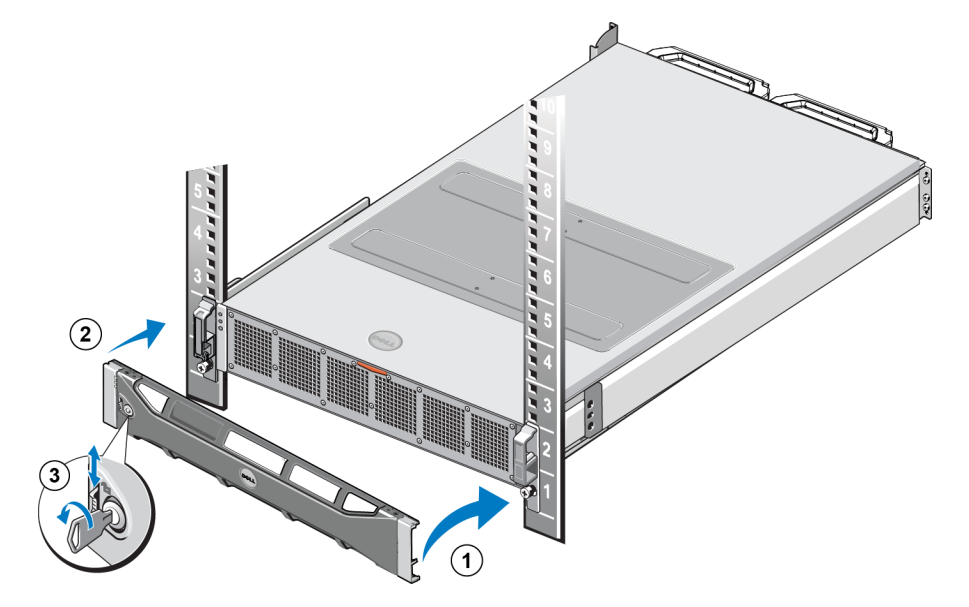

### <span id="page-21-1"></span>**Sustitución de un ventilador de enfriamiento**

El FS7610 NAS appliance contiene seis ventiladores de enfriamiento de intercambio directo. Si uno de los ventiladores falla, puede reemplazarlo mientras el appliance está en línea. Para mantener la refrigeración adecuada mientras el sistema está encendido, sustituya los ventiladores de uno en uno. Todos los ventiladores se reemplazan de la misma forma.

En caso de que haya un problema con uno en particular, el software de gestión del sistema indicará el número de ventilador. Identifique y sustituya el ventilador en cuestión haciendo referencia a los números de ventiladores que aparece en la puerta de acceso del ventilador de enfriamiento.

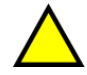

**Precaución:** gran parte de las reparaciones las debe realizar un técnico de mantenimiento certificado por Dell. Solo debe realizar la solución de problemas y reparaciones sencillas según lo autorizado en la documentación del producto o las indicaciones del servicio en línea o telefónico y el equipo de soporte. La garantía no cubre los daños ocasionados por reparaciones que Dell no haya autorizado. Lea y siga las instrucciones de seguridad que se incluyen con el producto.

#### <span id="page-22-0"></span>**Extracción de un ventilador**

- 1. Extraiga el bisel anterior, si está instalado.
- 2. Presione el pestillo de liberación de la puerta de acceso al ventilador de enfriamiento ([Ilustración](#page-22-1) [14,](#page-22-1) Ilustración 1) para abrir la puerta de acceso del ventilador de enfriamiento (Leyenda 2).

**Aviso:** al abrir o extraer la cubierta del appliance NAS cuando esté encendido se puede exponer al riesgo de una descarga eléctrica. Proceda con extrema precaución al extraer o instalar los ventiladores de enfriamiento.

#### <span id="page-22-1"></span>**Ilustración 14: Apertura y cierre de la puerta de acceso a los ventiladores de enfriamiento**

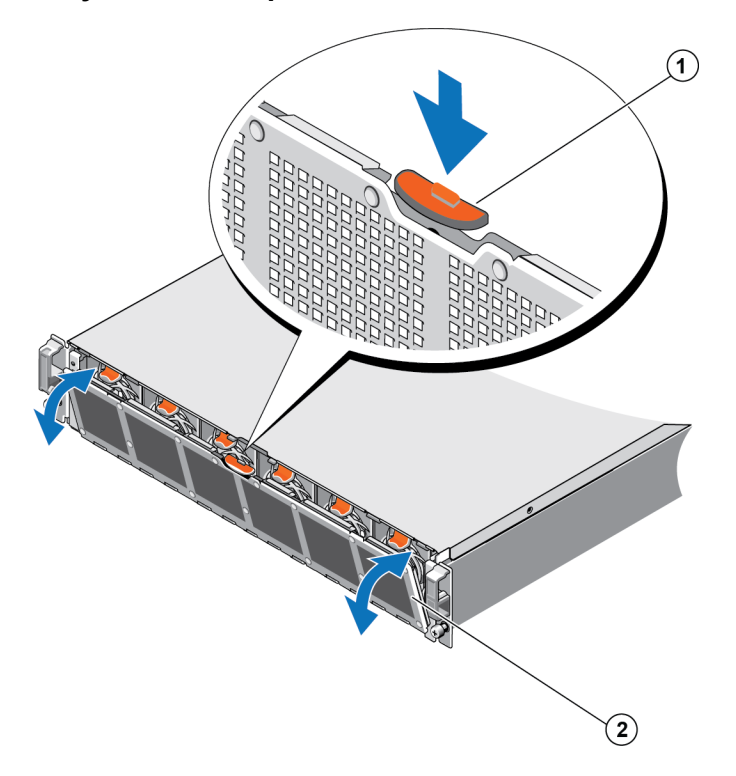

3. Presione las lengüetas (Leyenda 1 de [Ilustración](#page-23-1) [15](#page-23-1)) y extraiga el ventilador de enfriamiento del chasis del appliance NAS (Leyenda 2).

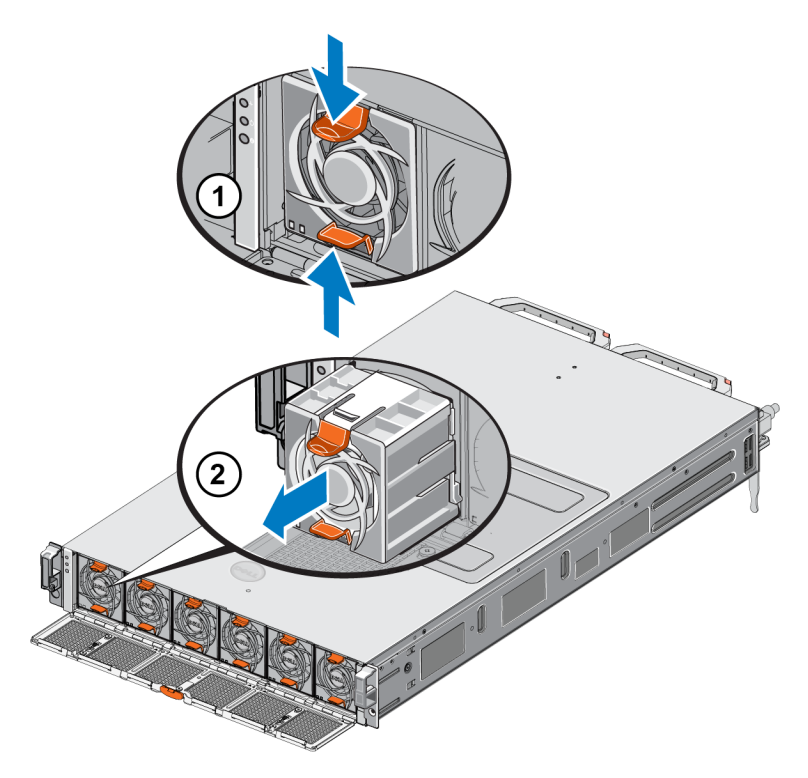

#### <span id="page-23-1"></span>**Ilustración 15: Extracción de un ventilador de enfriamiento**

#### <span id="page-23-0"></span>**Instalación de un ventilador**

- 1. Alinee la clavija en la base del ventilador de enfriamiento con el conector de la placa del sistema.
- <span id="page-23-2"></span>2. Deslice el ventilador de enfriamiento (Leyenda 2 de [Ilustración](#page-23-2) [16\)](#page-23-2) dentro de las ranuras de fijación hasta que las lengüetas (Leyenda 1) encajen en su sitio.

### **Ilustración 16: Instalación de un ventilador de enfriamiento**

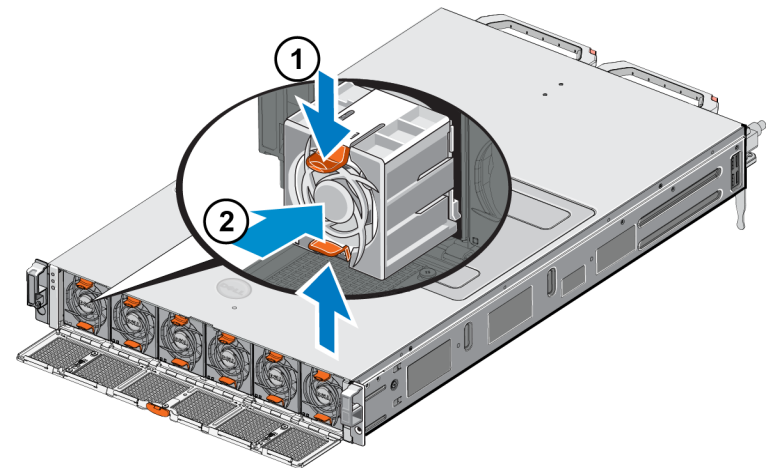

- 3. Cierre la puerta de acceso al ventilador de enfriamiento.
- 4. Si procede, instale el bisel anterior.

### <span id="page-24-0"></span>**Sustitución del appliance**

Si todo el NAS appiance falla, deberá reemplazarlo. No funcionará el clúster NAS hasta que no se reemplace ni se configure el appliance, a no ser que disponga de otro hardware NAS que proporcione los servicios.

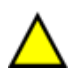

**Precaución:** Al eliminar el appliance se perderá todo el clúster NAS y deberá incorporarlo de nuevo desde cero. Antes de reemplazar todo el appliance NAS, póngase en contacto con el servicio de asistencia técnica para evaluar esta incidencia. Por lo general, al reemplazar las unidades de suministro de alimentación o los módulos de control se resuelven problemas.

### <span id="page-24-1"></span>**Extracción del appliance**

- 1. Siga los pasos descritos en *[Extracción](#page-15-1) [de](#page-15-1) [una](#page-15-1) [controladora](#page-15-1) [en](#page-15-1) [la](#page-15-1) [página](#page-15-1) [10](#page-15-1)*, para desconectar las controladoras del grupo, apagando la alimentación y desconectando los cables de red.
- 2. Extraiga el bisel. Ver *[Extracción](#page-20-0) [del](#page-20-0) [bisel](#page-20-0) [en](#page-20-0) [la](#page-20-0) [página](#page-20-0) [15](#page-20-0)*.
- 3. Afloje los tornillos de la izquierda y derecha que sujetan el appliance en el bastidor.
- 4. Extraiga el appliance del bastidor y colóquelo en una superficie antiestática de nivel.
- 5. Devuelva el appliance que no funciona correctamente a Dell. Ver *[Devolución](#page-24-3) [de](#page-24-3) [hardware](#page-24-3) [defectuoso](#page-24-3) [en](#page-24-3) [la](#page-24-3) [página](#page-24-3) [19](#page-24-3)*.

#### <span id="page-24-2"></span>**Instalación del appliance**

Ver la hoja de configuración y el *Installation and Setup Manual* (Manual de configuración e instalación) que le enviaron junto con el appliance de sustitución para seguir los pasos de instalación del sistema en el bastidor y la configuración de appliance.

### <span id="page-24-3"></span>**Devolución de hardware defectuoso**

Si recibe una pieza de repuesto de su proveedor de soporte FS Series, devuelva el hardware que ha fallado utilizando el embalaje que contenía la pieza de repuesto. Si devuelve el hardware en un embalaje no autorizado, puede que se anule la garantía.

Póngase en contacto con el proveedor de soporte de FS Series para obtener información sobre cómo devolver el hardware.

# <span id="page-26-0"></span>**3 ¿Cuál es el siguiente paso?**

<span id="page-26-3"></span>Puede personalizar el clúster NAS y crear contenedores, recursos compartidos de CIFS y exportaciones de NFS adicionales. También puede utilizar instantáneas para proteger los datos del contenedor NAS.

### <span id="page-26-4"></span><span id="page-26-1"></span>**Documentación del clúster NAS**

El *Dell EqualLogic Group Manager Administrator's Manual* (Manual del Administrador de grupo Dell EqualLogic) proporciona información detallada sobre el clúster NAS. La ayuda en línea del Administrador de grupo describe cómo utilizar la interfaz gráfica de usuario (GUI) del Administrador de grupo para administrar un clúster NAS.

<span id="page-26-2"></span>El *Dell EqualLogic Group Manager Administrator's Manual* (Manual del Administrador de grupo Dell EqualLogic) y la interfaz de línea de comandos (CLI) del Administrador de grupo describen cómo utilizar la CLI para administrar un clúster NAS.

Para obtener la información más reciente sobre los clústeres NAS, consulte el sitio web de soporte técnico al cliente de Dell EqualLogic.

# <span id="page-28-0"></span>**Appendix A: Información de la NOM (solo para México)**

<span id="page-28-1"></span>La información proporcionada en la [Tabla](#page-28-1) [7](#page-28-1) se aplica al dispositivo descrito en este documento conforme a los requisitos de las Normas Oficiales Mexicanas (NOM).

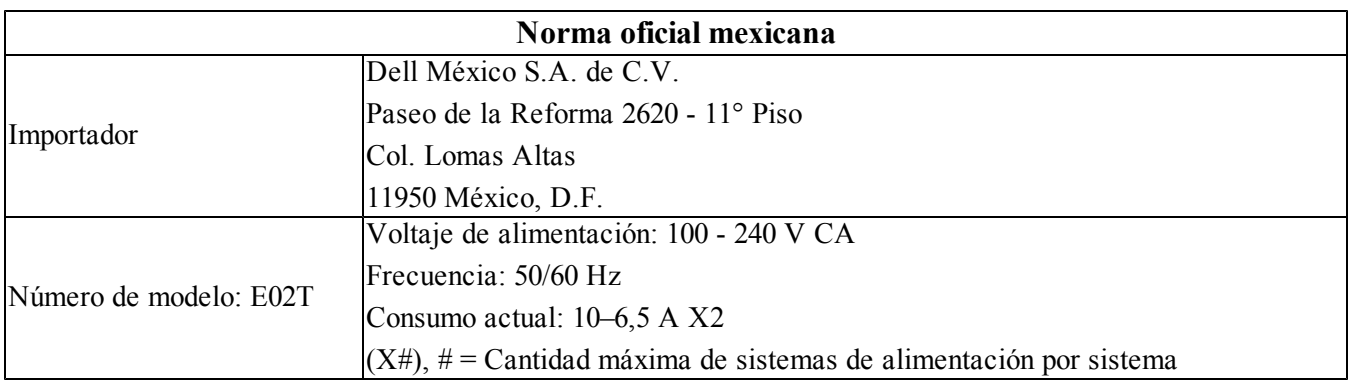

#### **Tabla 7: Información de la NOM para México**

### <span id="page-30-0"></span>**Glosario**

La comprensión de la terminología relacionada con un clúster NAS le ayudará a implementar, administrar y mantener correctamente su entorno de almacenamiento unificado.

#### **Dell FluidFS**

Sistema de archivos escalable de alto rendimiento que se configura en espacio de almacenamiento.

#### **Grupo**

Ver [Grupo](#page-30-1) [PS](#page-30-1) [Series](#page-30-1).

#### **Dirección IP del grupo**

Dirección IP de amplia disponibilidad que los iniciadores iSCSI utilizan para acceder a los destinos iSCSI organizados por un grupo PS Series.

#### **IPMI**

Interfaz de administración de plataformas inteligente

#### **NAS Controller**

Uno de los pares de componentes de hardware que ejecutan software de uso compartido de archivos e integrado en un NAS appliance (por ejemplo, un FS7610).

#### **Contenedor NAS**

Contenedor virtual que consume espacio en la reserva NAS. Los administradores pueden crear recursos compartidos de CIFS y exportaciones de NFS en un contenedor NAS y compartirlos con usuarios autorizados. Un clúster NAS admite múltiples contenedores NAS.

#### **NAS appliance**

Hardware de Dell que contiene dos controladores que se deben emparejar cuando se configuren en un clúster NAS. Una vez se configura un appliance, se convierte en miembro NAS.

#### **Miembro NAS**

Un NAS appliance que se ha configurado en un clúster NAS. El miembro NAS contiene dos controladoras NAS que se deben administrar como un par.

#### **Reserva NAS**

Espacio de bloque de almacenamiento en un grupo PS Series asignado a un clúster NAS para el almacenamiento de datos internos y datos de usuario configurados con Dell FluidFS.

#### **Clúster NAS**

Proporciona almacenamiento NAS escalable y de alta disponibilidad por medio de un grupo PS Series y al menos un NAS appliance EqualLogic configurado y administrado por el Administrador de grupo.

#### **Dirección IP del clúster NAS.**

Dirección IP de alta disponibilidad que los clientes utilizan para acceder a los recursos compartidos de CIFS y a las exportaciones de NFS alojadas por el clúster NAS.

#### **Dirección IP de administración de clúster NAS**

Dirección IP utilizada para operaciones internas entre miembros NAS y el grupo PS Series.

#### <span id="page-30-1"></span>**Grupo PS Series**

Uno o más arreglos de almacenamiento PS Series configurados en una red, accesibles por medio de una sola dirección IP y administrados como un único sistema.

Glosario

# <span id="page-32-0"></span>**Índice**

**A**

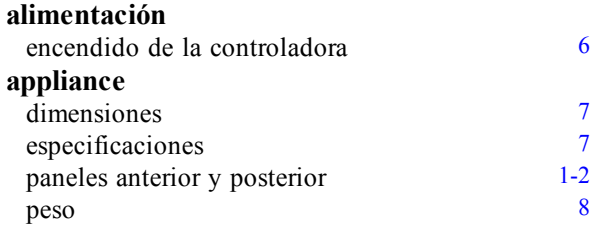

**B**

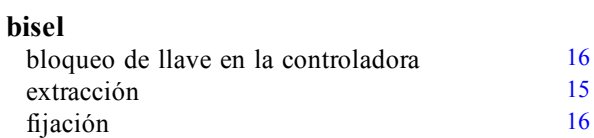

### **C**

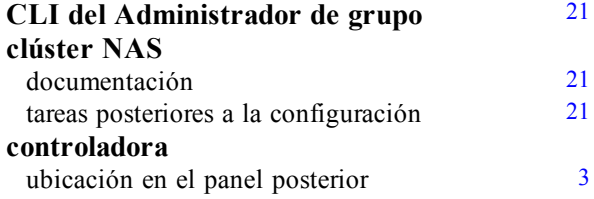

### **D**

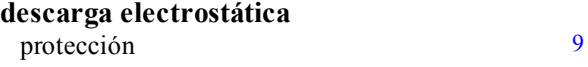

### **E**

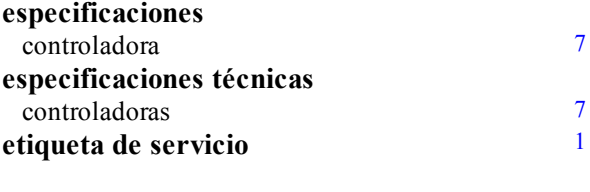

### **F**

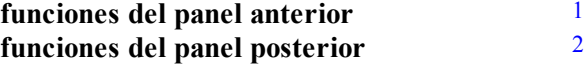

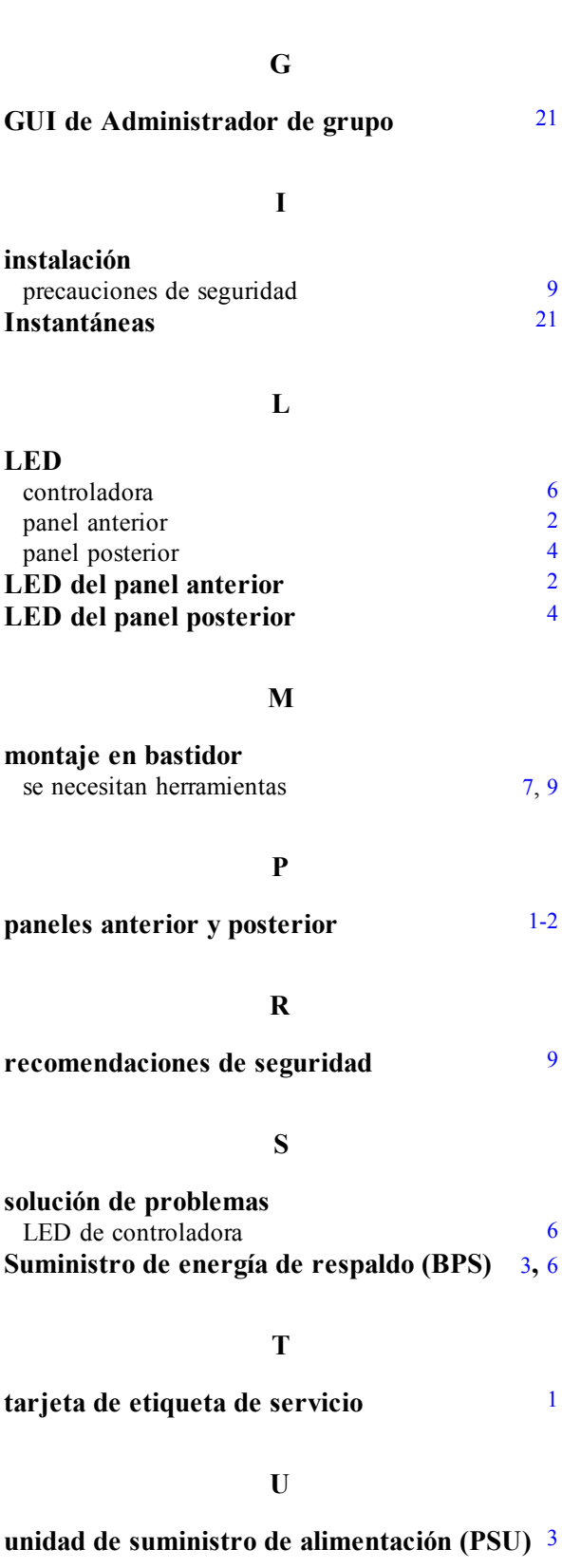

#### **V**

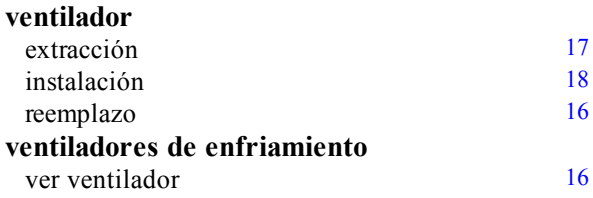